### **Enabling R for Big Data with PL/R and PivotalR**

Real World Examples on Hadoop & MPP Databases

Woo J. Jung Principal Data Scientist Pivotal Labs

**Pivotal** 

### All In On Open Source

Still can't believe we did this. Truly exciting.

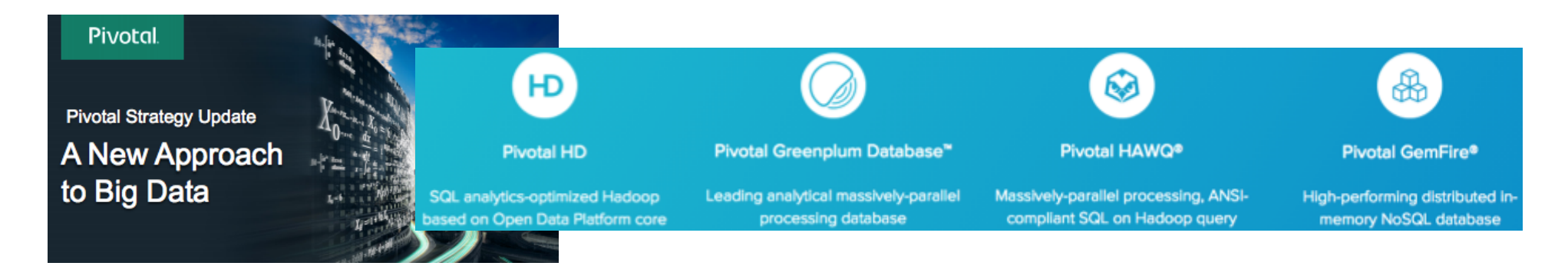

 $\bullet$ 

#### **Standardize Hadoop Ecosystem World's First Open Sourced Big Data Portfolio**

**Building on success of Cloud Foundry Foundation**  $\bullet$ 

- Open sourcing all Pivotal Big Data Suite components  $\bullet$ 
	- Pivotal GemFire -premium in-memory NoSQL database
	- Pivotal HAWQ world's leading SQL compliant enterprise SQL on Hadoop
	- Pivotal Greenplum Database advanced enterprise MPP analytic database
- **Enterprise differentiated** 
	- Advanced features
	- **Enterprise support**
	- Indemnification
- **Open Data Platform** 
	- $-$  Focused on developing common core to enable Hadoop ecosystem
- **Rapidly accelerated** ٠ certifications, ecosystem development, predictability and enterprise applicability

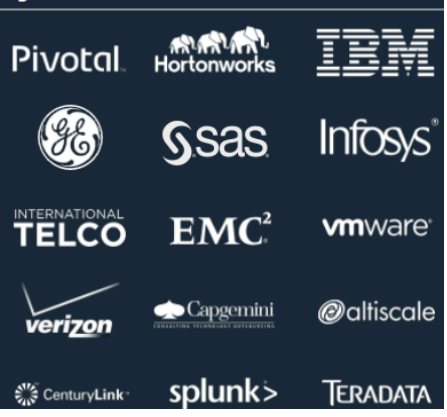

### Data Science Toolkit

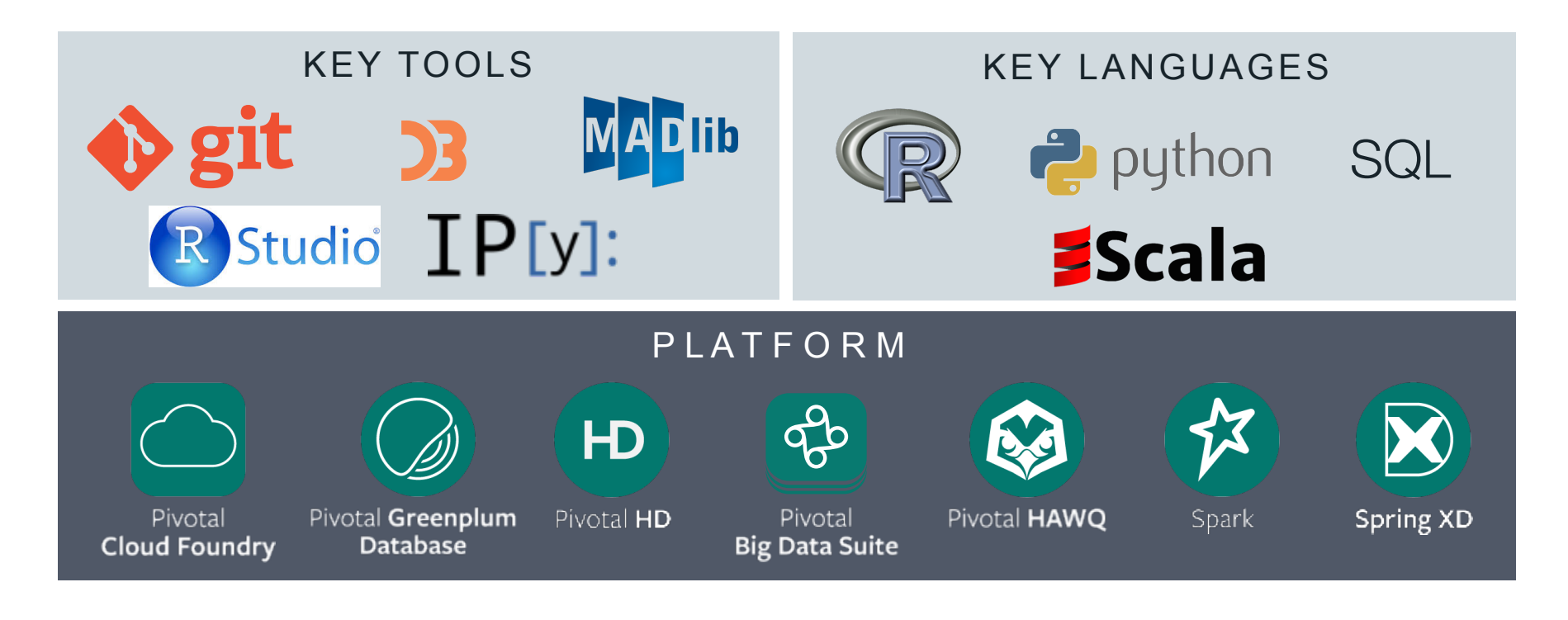

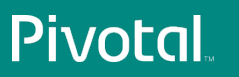

#### How Pivotal Data Scientists Select Which Tool to Use

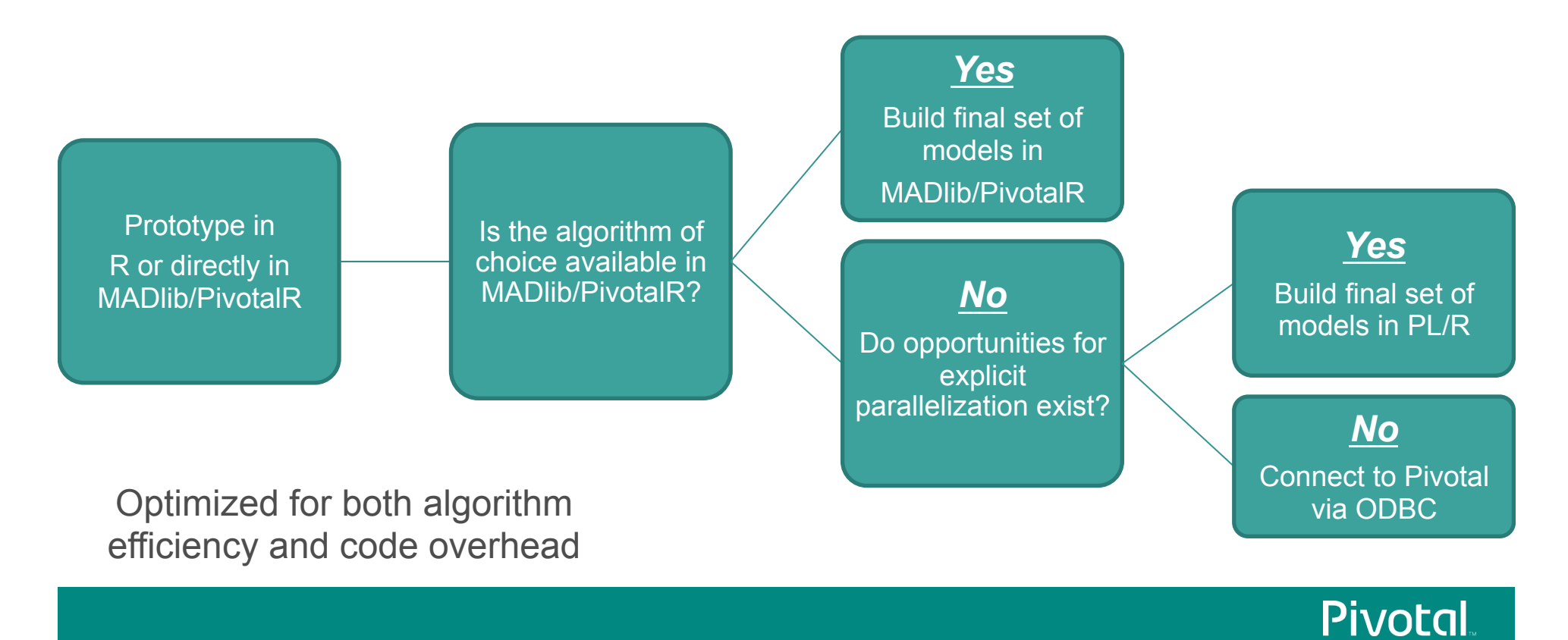

#### How Pivotal Data Scientists Select Which Tool to Use

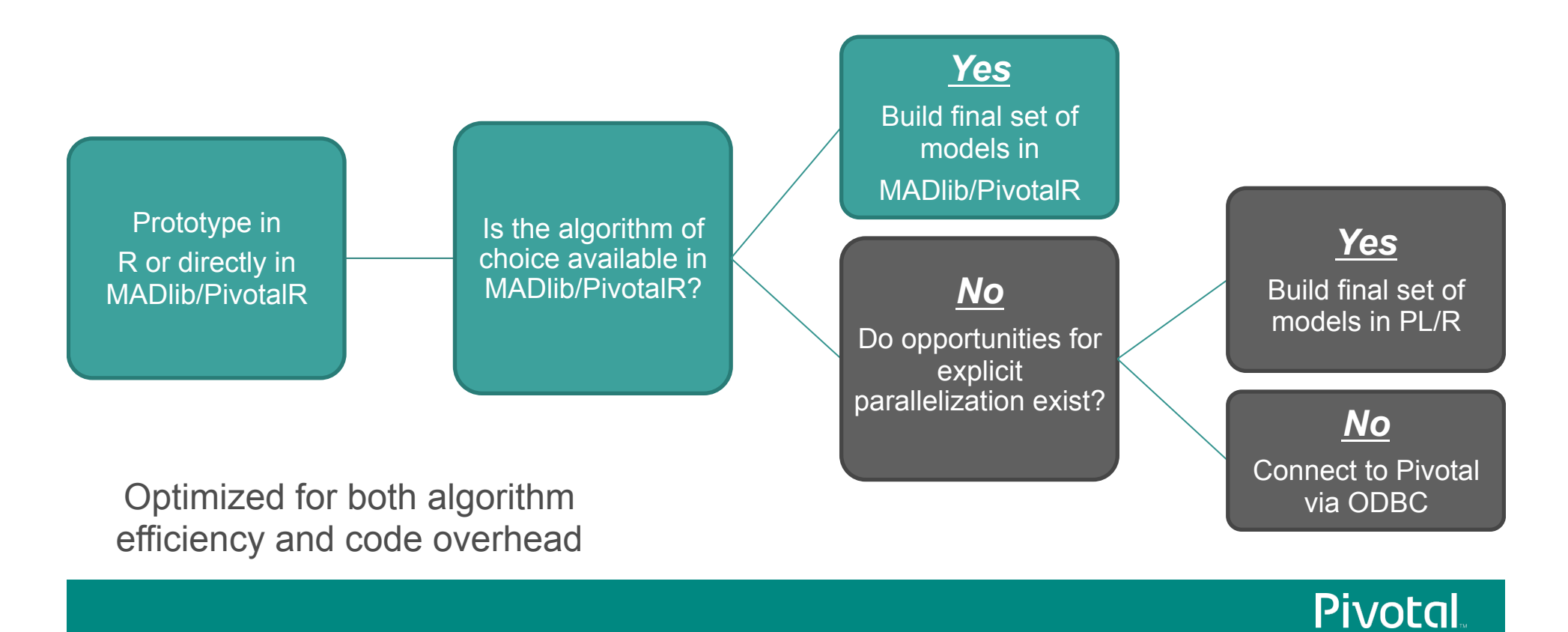

### MADlib: Toolkit for Advanced Big Data Analytics

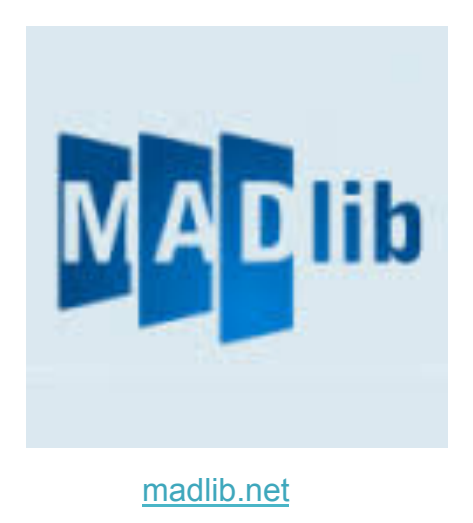

- Better Parallelism
	- Algorithms designed to leverage MPP or Hadoop architecture
- **Better Scalability** 
	- Algorithms scale as your data set scales
	- No data movement
- Better Predictive Accuracy
	- Using all data, not a sample, may improve accuracy
- Open Source
	- Available for customization and optimization by user

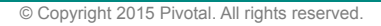

# http://doc.madlib.net/latest/

#### $Q^*$  Search  $\overline{\mathbf{v}}$  MADlib  $\bullet$ **Elastic Net Regularization**  $\overline{\mathbf{v}}$  Modules **Regression Models** Regression Models -<br>Linear Regression **Logistic Regression** This module implements elastic net regularization for linear and logistic regression problems. Contente **Multinomial Regression Ordinal Regression Training Function ↓Training Function** Elastic Net Regularization Optimizer Parameters **Cox-Proportional Hazards Regression** The training function has the following syntax **↓ Prediction Functions Robust Variance** elastic\_net\_train( tbl\_source, Clustered Variance  $\sqrt{k}$  Examples tbl result. Marginal Effects col\_dep\_var, <sup>↓</sup>Technical Background col ind var. **Generalized Linear Models**  $\overline{\phantom{a}}$  Literature regress family, **Cross Validation**  $\triangle$  Related Topics alpha, **V** Linear Systems lambda value, Dense Linear System  $_$ standardize, Sparse Linear Systems grouping\_col, optimizer, ▼ Matrix Factorization optimizer\_params, **Low-rank Matrix Factorization** excluded, Singular Value Decomposition max iter. Tree Methods tolerance **Decision Tree Random Forest Arguments W** Association Rules Apriori Algorithm tbl\_source  $\blacktriangledown$  Clustering k-Means Clustering TEXT. The name of the table containing the training data. Topic Modelling tbl\_result **Latent Dirichlet Allocation** TEXT. Name of the generated table containing the output model. The output table produced by the elastic\_net\_train() function has the following columns: Text Analysis **Conditional Random Field** regress\_family The regression type: 'gaussian' or 'binomial' Descriptive Statistics features An array of the features (independent variables) passed into the analysis. Summary Pearson's Correlation features\_selected An array of the features selected by the analysis **v** Inferential Statistics coef nonzero Fitting coefficients for the selected features. **Hypothesis Tests** coef\_all Coefficients for all selected and unselected features **V Sunnort Modules** intercept Fitting intercept for the model. **Array Operations** log\_likelihood The negative value of the first equation above (up to a constant depending on the data set) **Sparse Vectors** standardize BOOLEAN. Whether the data was normalized (standardize argument was TRUE) **Probability Functions Data Preparation** iteration run The number of iterations executed. PMML Export col\_dep\_var ▼ Dimensionality Reduction TEXT. An expression for the dependent variable **Principal Component Analysis Principal Component Projection** Both col\_cho\_var and col\_ind\_varcan be valid Postgres expressions. For example, col\_dep\_var = 'log(y+1)', and col\_ind\_var = 'array [exp(x11)), x[2], 1/(1+x[3])]'. In the binomial case, you can use a Boolean expression, for Time Series Analysis ARIMA col\_ind\_var ▼ Early Stage Development TEXT. An expression for the independent variables. Use '\*' to specify all columns of thi\_source except those listed in the excluded string. If col\_dep\_var is a column name, it is automatically excluded trom the independent **Naive Bayes Classification** the expression are only excluded if they are explicitly included in the excluded argument. It is a good idea to add all column names involved in the dependent variable expression to the excluded string. Sunnort Vector Machines ▶ Cardinality Estimators regress family Conjugate Gradient TEXT. The regression type, either 'gaussian' ('linear') or 'binomial' ('logistic'). Random Sampling alpha **Linear Algebra Operations** Generated on Thu Apr 30 2015 11:29:32 for MADlib by  $\bigcirc$   $\bigcirc$   $\bigcirc$   $\bigcirc$   $\bigcirc$   $\bigcirc$   $\bigcirc$  1.8.4

#### PivotalR: Bringing MADlib and HAWQ to a Familiar R Interface

#### Challenge

*Want to harness the familiarity of R's interface and the performance & scalability benefits of in-DB/in-Hadoop analytics* 

• Simple solution: *Translate R code into SQL*

#### SQL Code

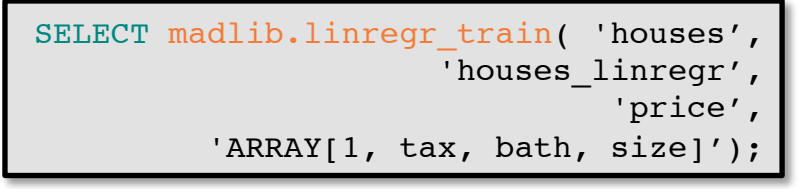

http://cran.r-project.org/web/packages/PivotalR/index.html https://pivotalsoftware.github.io/gp-r/ https://github.com/pivotalsoftware/PivotalR

PivotalR

d <- db.data.frame("houses") houses linregr  $\leq$  madlib. Im(price  $\sim$  tax + bath + size , data=d)

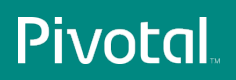

### PivotalR Design Overview

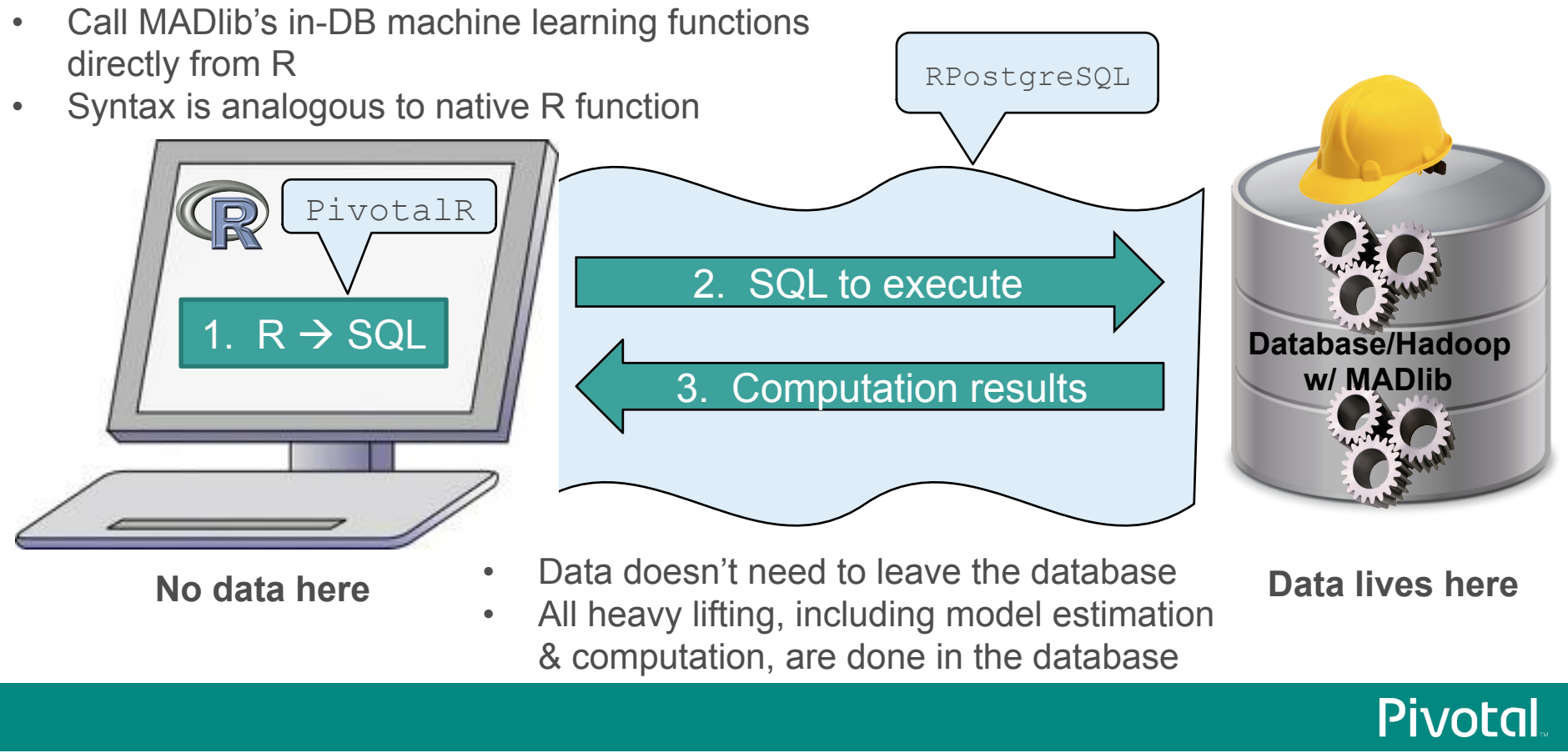

### More Piggybacking

```
plot.dt.madlib
```
plot(fit) text(fit)

```
function (x, uniform = FALSE, branch = 1, compress = FALSE, nspace,
  margin = 0, minbranch = 0.3, ...)
```

```
₹
  library(rpart)
  class(x) \leq "rpart"plot(x, uniform = uniform, branch = branch, compress = compress,nspace = nspace, margin = margin, minbranch = minbranch,
    ...)Y
<environment: namespace:PivotalR>
```

```
False
                                                                                                                             length > 0.5
                                                                                                                True
fit <- madlib.rpart(rings < 10 \sim length + diameter + height + whole + shell,
              data=x, parms = list(split='gini'), control = list(cp=0.005))
```
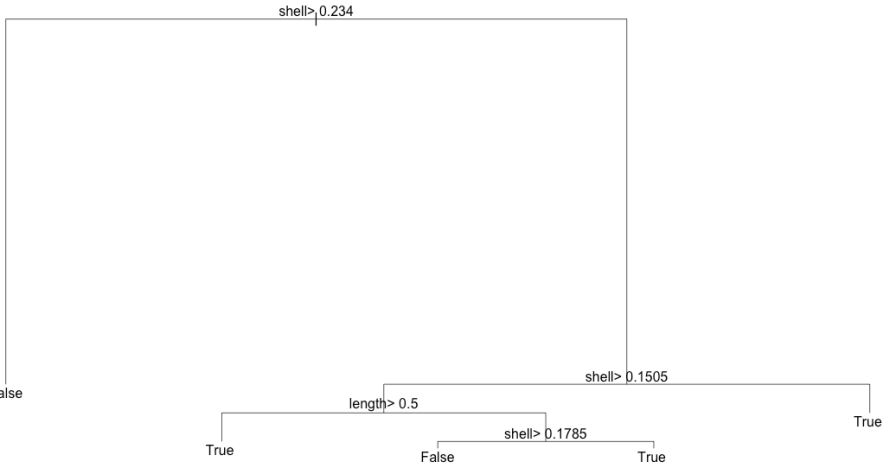

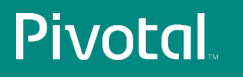

#### How Pivotal Data Scientists Select Which Tool to Use

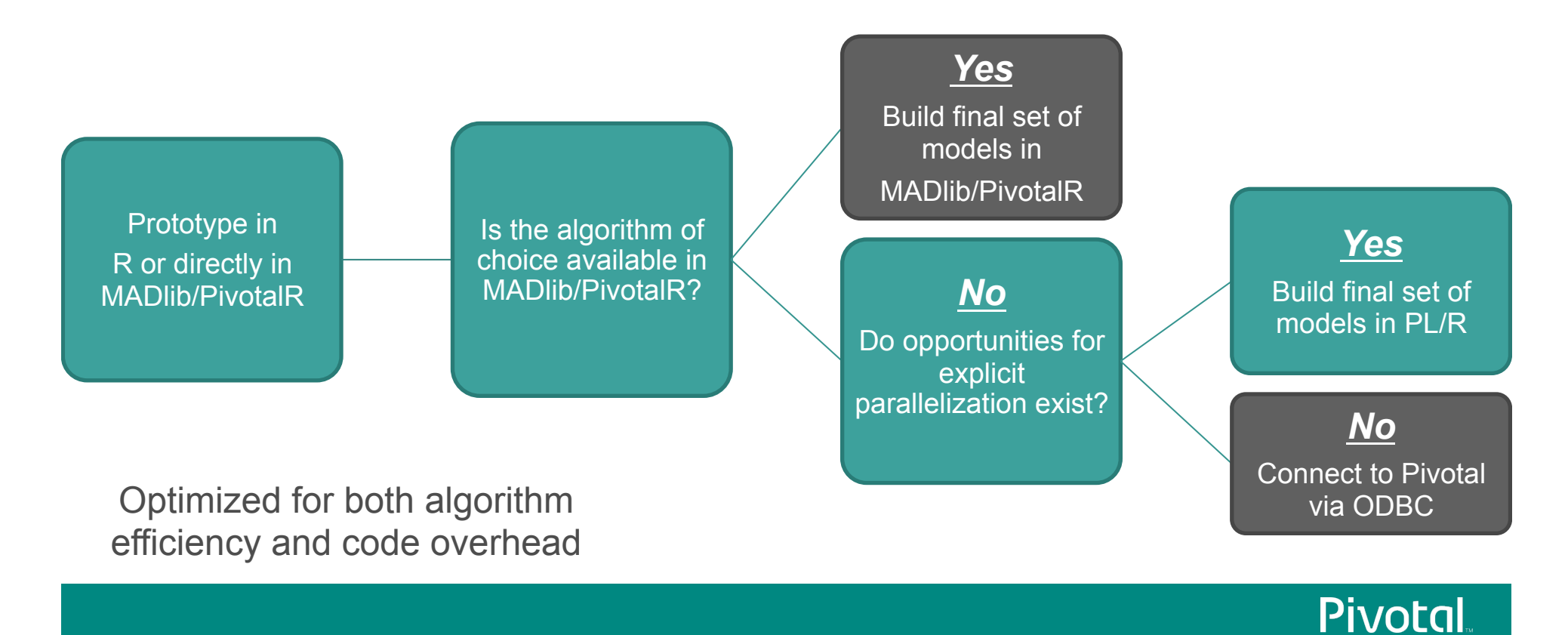

### What is Data Parallelism?

- Little or no effort is required to break up the problem into a number of parallel tasks, and there exists no dependency (or communication) between those parallel tasks
- Also known as 'explicit parallelism'
- Examples:
	- Have each person in this room weigh themselves: Measure each person's weight in parallel
	- Count a deck of cards by dividing it up between people in this room: Count in parallel
	- MapReduce
	- apply() family of functions in R

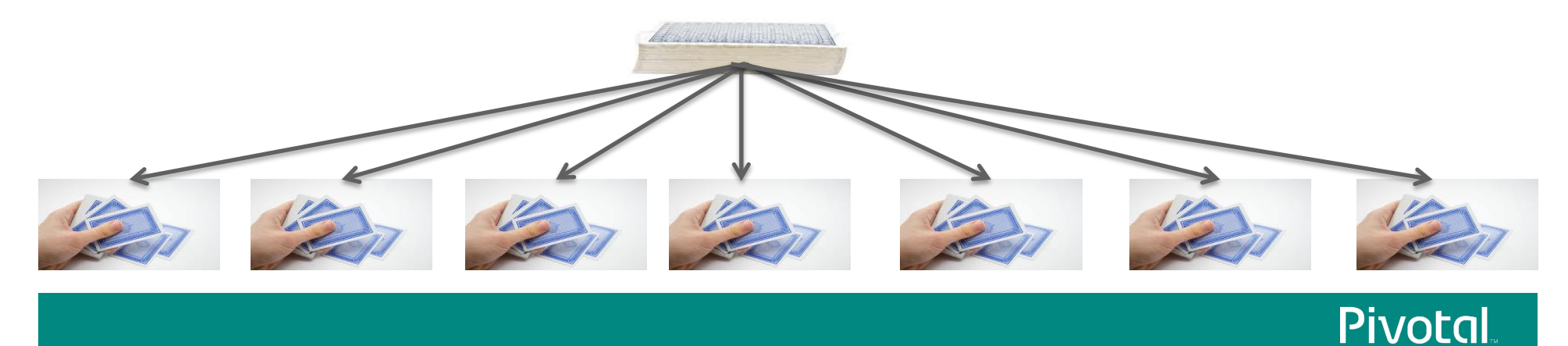

### Procedural Language R (PL/R)

- Parallelized model building **in the R language**
- Originally developed by Joe Conway for PostgreSQL
- Parallelized by virtue of piggybacking on distributed architectures

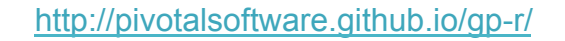

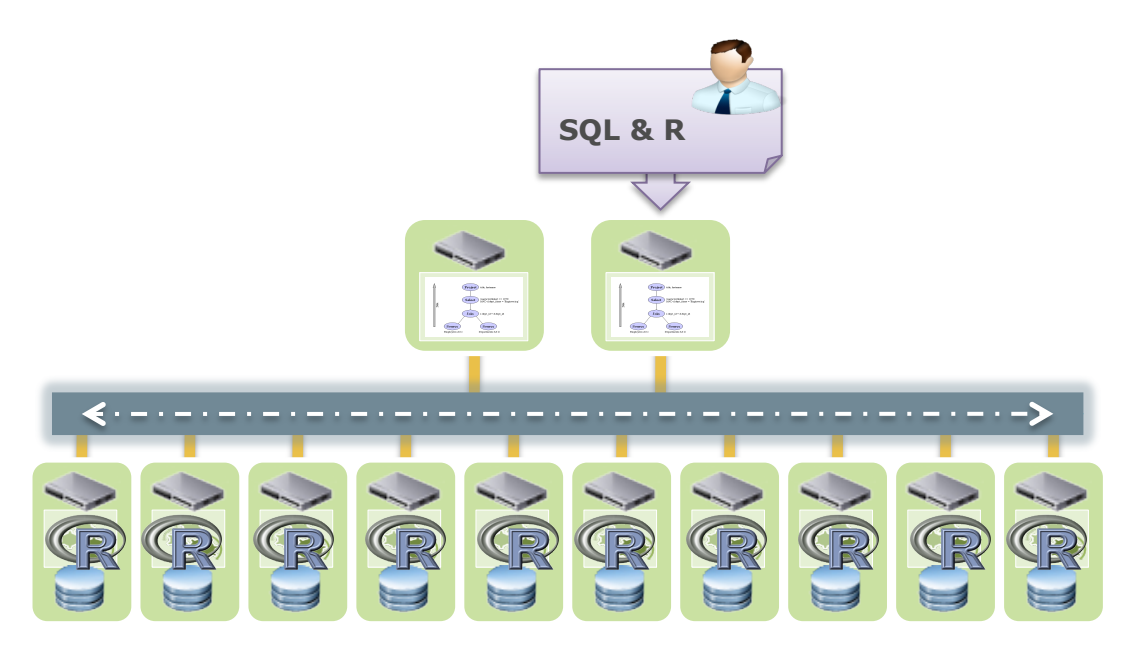

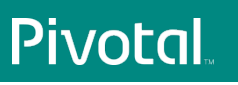

### Parallelized Analytics in Pivotal via PL/R: An Example

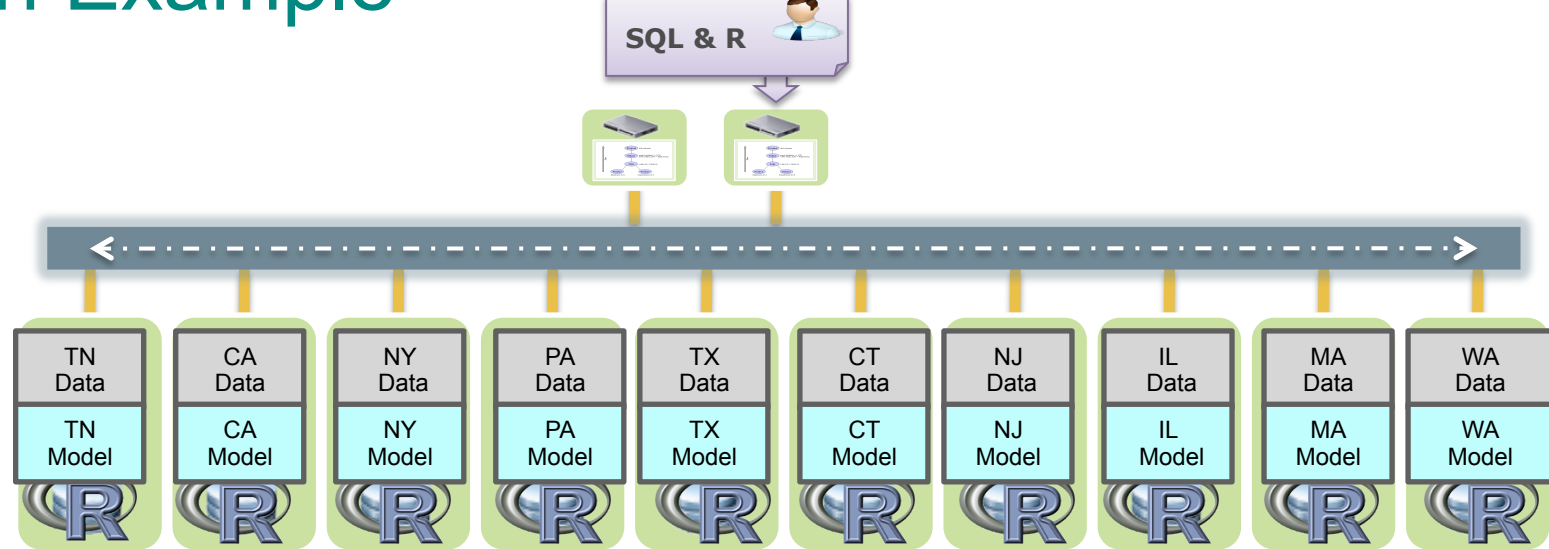

- Parsimonious R piggy-backs on Pivotal's parallel architecture
- Minimize data movement
- Build predictive model for each state in parallel

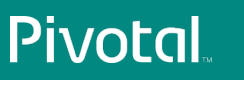

#### Parallelized R via PL/R: One Example of Its Use

- With placeholders in SQL, write functions in the native R language
- Accessible, powerful modeling framework

```
--Create TYPE to store model results
CREATE TYPE 1m type AS (
Variable text, Coef Est float, Std Error float, T Stat float, P Value float);
--Create PL/R functionCREATE FUNCTION lm(wage float8[], rentshouse float8[], married float8[])
RETURNS SETOF 1m type AS
$$
    ml < - lm(wage-rentshouse + married)ml s<- summary(ml)$coef
    temp ml <- data.frame(rownames(ml s), ml s)
    return(temp ml)
$$
LANGUAGE 'plr';
```
#### Parallelized R via PL/R: One Example of Its Use

#### Execute PL/R function

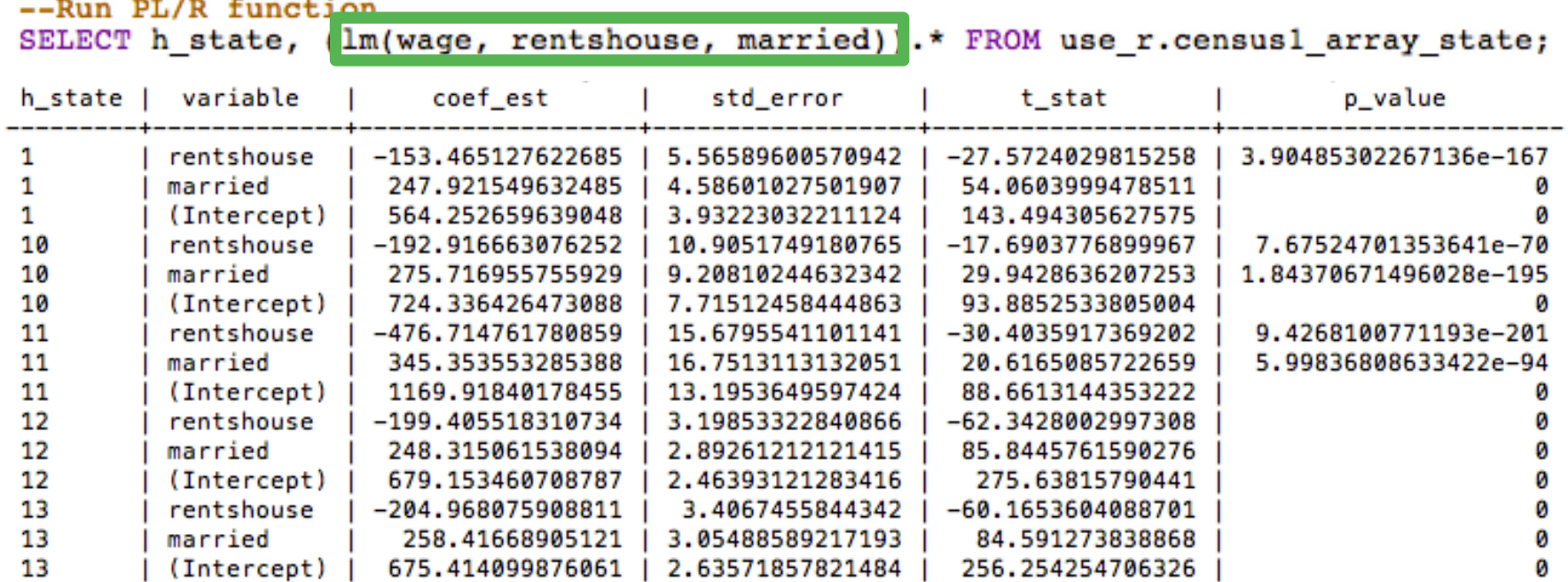

• Plain and simple table is returned

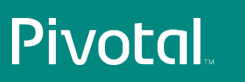

# Examples of Usage

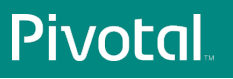

#### Pivotal Data Science: Areas of Expertise

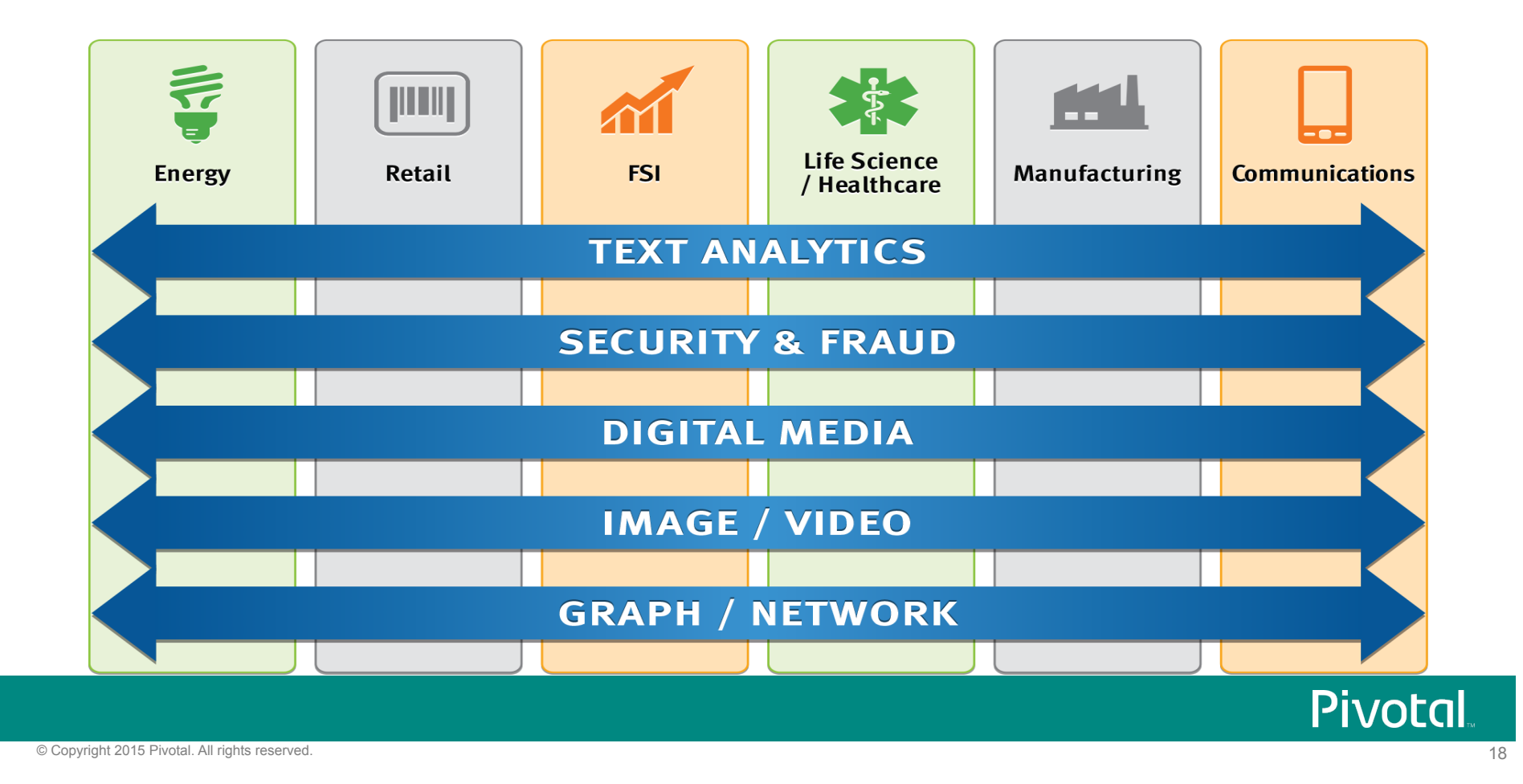

### Pivotal Data Science: Packaged Services

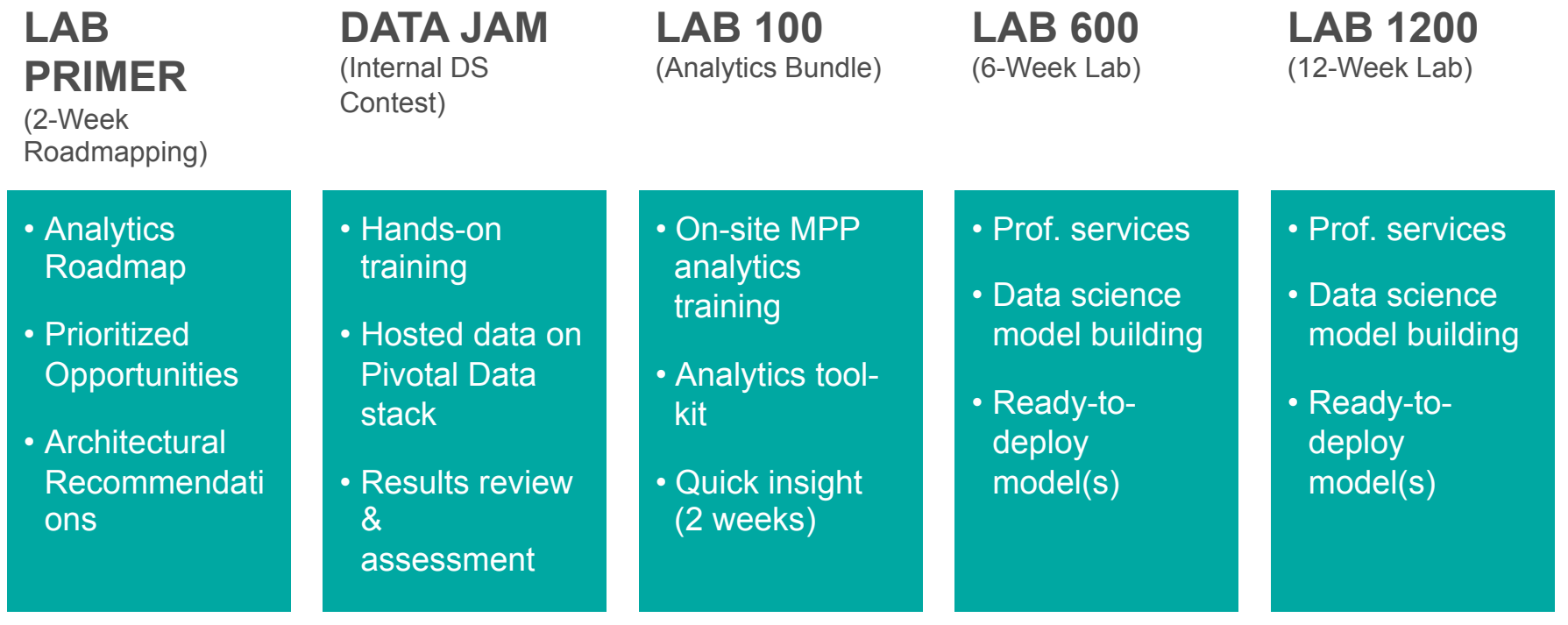

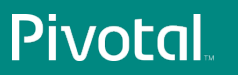

# **The Internet of Things: Smart Meter Analytics**

### Engagement Summary

- Objective
	- Build key foundations of a data-driven framework for anomaly detection to leverage in revenue protection initiatives
- Results
	- With limited access to limited data, our models (FFT and Time Series Analysis) identified 191K potentially anomalous meters (7% of all meters).
- 
- High Performance<br>- Pivotal Big Data Suite including MADlib and PL/R
	- 90 seconds to compute FFT for over 3.1 million meters (~3.5 billion readings)  $\rightarrow$  0.0288 ms/meter
	- readings) <sup>à</sup> **0.0288 ms/meter**  ~36 minutes to compute time series models for over 3.1 million meters (∼3.5 billion readings) → 0**.697 ms/meter**

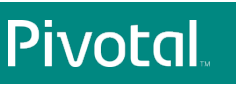

#### Anomaly Detection Methodology & Results

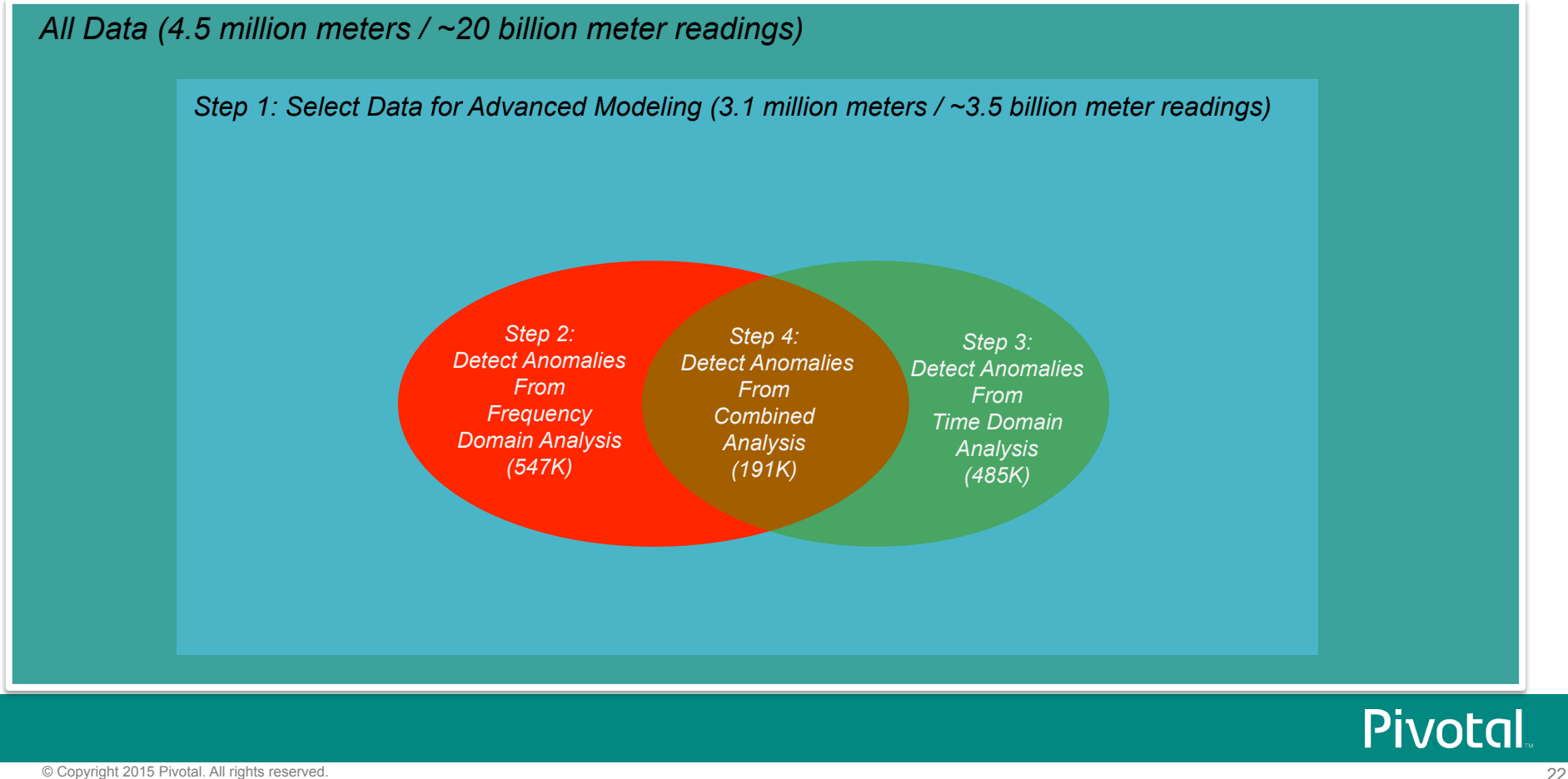

```
-- create type to store frequency, spec, and max freq
create type fourier type AS (
freq text, spec text, freq with maxspec float8);
```

```
-- create plr function to compute periodogram and return frequency with maximum spectral density
create or replace function pgram concise(tsval float8[])
  RETURNS float8 AS
$S rpgram <- spec.pgram(tsval,fast=FALSE,plot=FALSE,detrend=TRUE)
 freq with maxspec <- rpgram$freq[which(rpgram$spec==max(rpgram$spec))]
 return(freq with maxspec)
```
#### $$5$

```
LANGUAGE 'plr';
```

```
-- execute function
create table pg_gram_results
as select geo id, meter_id, pgram_concise(load_ts) FROM
meter_data distributed by (geo_id,meter_id);
```
#### Most Households Use Energy in Daily or Half-Daily Cycles

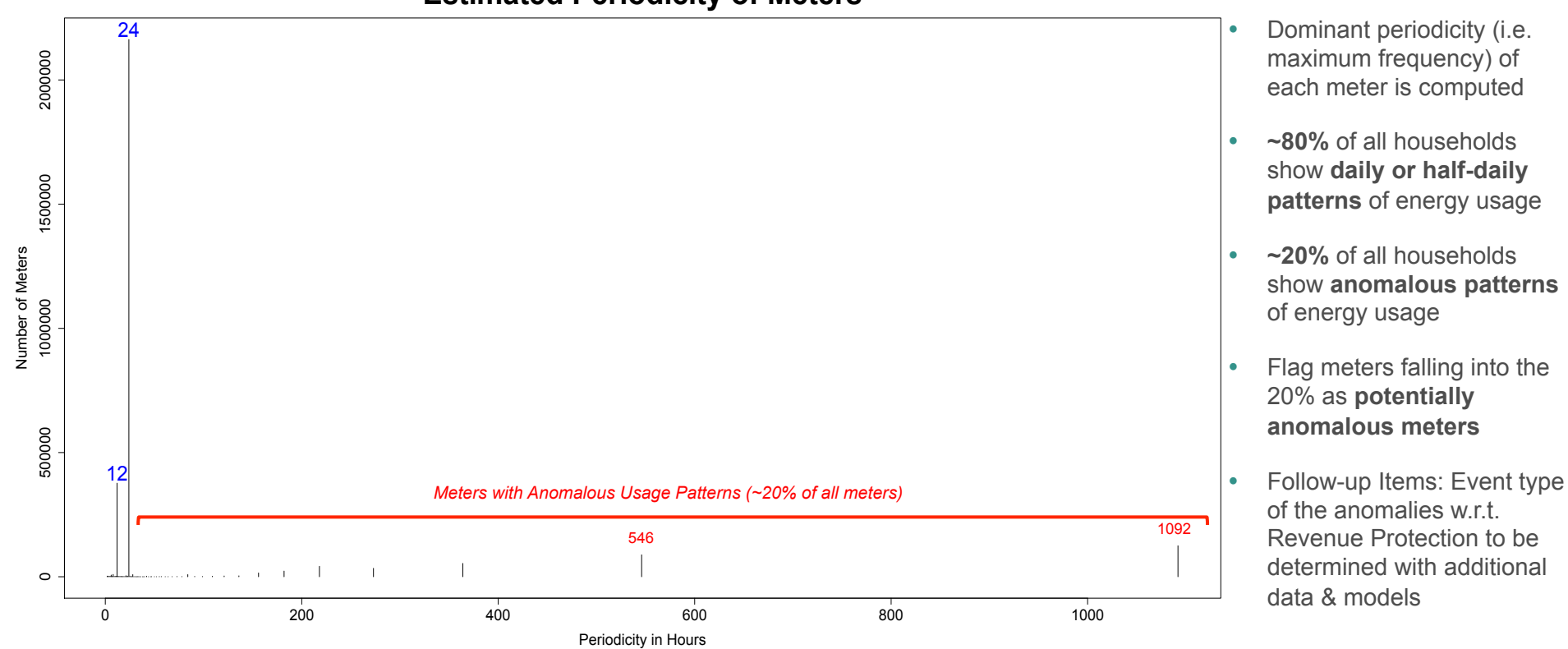

#### **Estimated Periodicity of Meters**

© Copyright 2015 Pivotal. All rights reserved. 24

**Pivotal** 

#### Irregular Patterns of Energy Consumption Displayed by Detected Anomalous Meters

**FFT Analysis: Time Series of an Ordinary Meter**

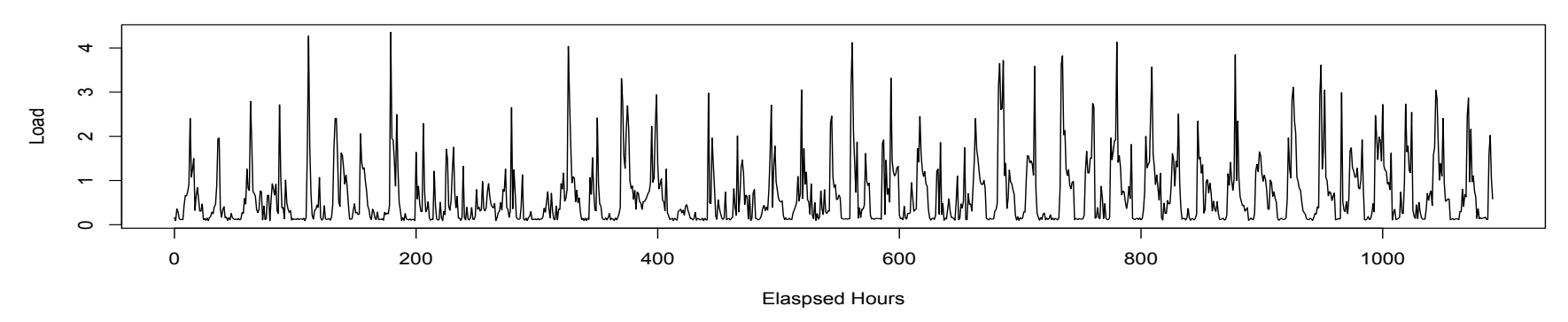

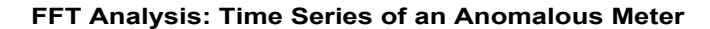

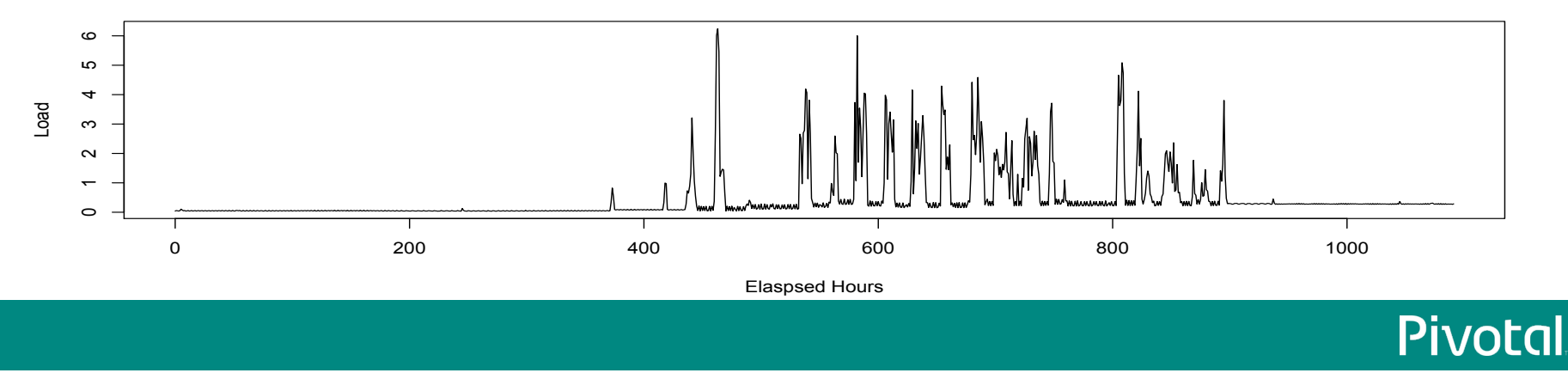

# **Parallelize the Generation of Visualizations**

### **Parallelize Visualization Generation**

```
create or replace function plot_pva_plr(brand text, gender text, department int4, location text, week_agg date[], actual_agg
float8[], predicted agg float8[], wmape float8, r2 float8)
returns float8 as
$$
t2 <- as.Date(week agg)
pdf(paste("/home/qpadmin/wjunq/plots_pva/", brand, "_", qender, "_", department, "_", location,
".pdf", sep=""), width=21, height=10)
# set plotting window size
par(max=c(4, 5, 4, 5), mfrow=c(1,1))
# plot 1st series - actual units
plot(actual_agg~t2, xaxt="n", type="o", main=paste("brand_dept=",department[1], ", location=", location[1],
", weighted mape=", round(wmape[1],2)), xlab="", ylab="", cex=.7, col="red", axes=F)
axis(2, ylim=c(0, max(actual,aqq)), lwd=2)mtext(2, text="Actual Units", line=2, col="red")
# plot 2nd series - predicted units
par(new=T)
plot(predicted_agg~t2, xaxt="n", type="o", main=paste("brand_dept=",department[1], ", location=", location[1],
", weighted mape=", round(wmape[1],2)), xlab="", ylab="", cex=.7, col="blue", axes=F)
axis(4, vlim=c(0, max(actual, aqa)), lwd=2)mtext(4, text="Predicted Units", line=2, col="blue")
# plot x axis
axis(1, t2, format(t2, "sy sb sd"), cex.axis=.6, lwd=2)dev.off()$$
language 'plr';
--run function
select plot_pva_plr(brand, gender, department, location,
week_agg, actual_agg, predicted_agg, wmape, r2) from pva_filtered_array;
```
### Parallelize Visualization Generation

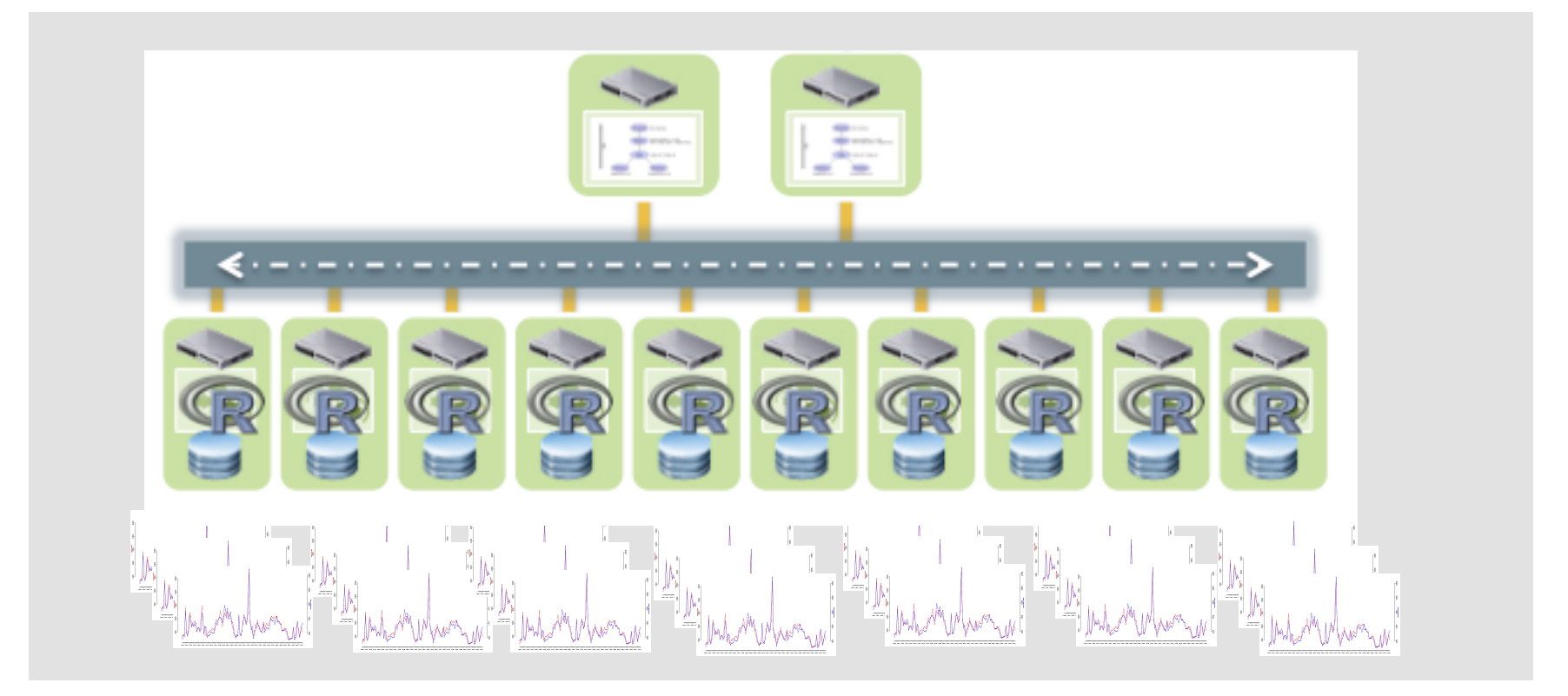

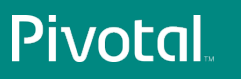

**Demand Modeling & What-If Scenario Analysis** 

**Understanding** 

**Consumer** 

### **Scalable Algorithm Development Using R Prototyping Dashboards on RShiny**

### Engagement Overview

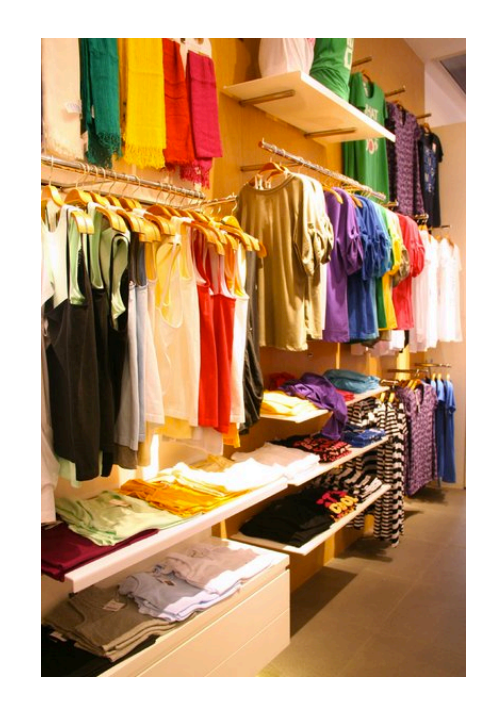

#### **Customer's Business Goal**

 Make **data-driven decisions** about how to allocate resources for planning & inventory management

- Compose rich set of **reusable data assets from disparate LOBs** and make available for ongoing analysis & reporting
- Build **parallelized demand models for 100+ products & locations**
- Develop **scalable** Hierarchical/Multilevel Bayesian Modeling algorithm (Gibbs Sampling)
- Construct framework & prototype app for **what-if scenario analysis** in RShiny

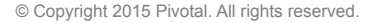

**Pivotal** 

### Overview of Hierarchical Linear Model

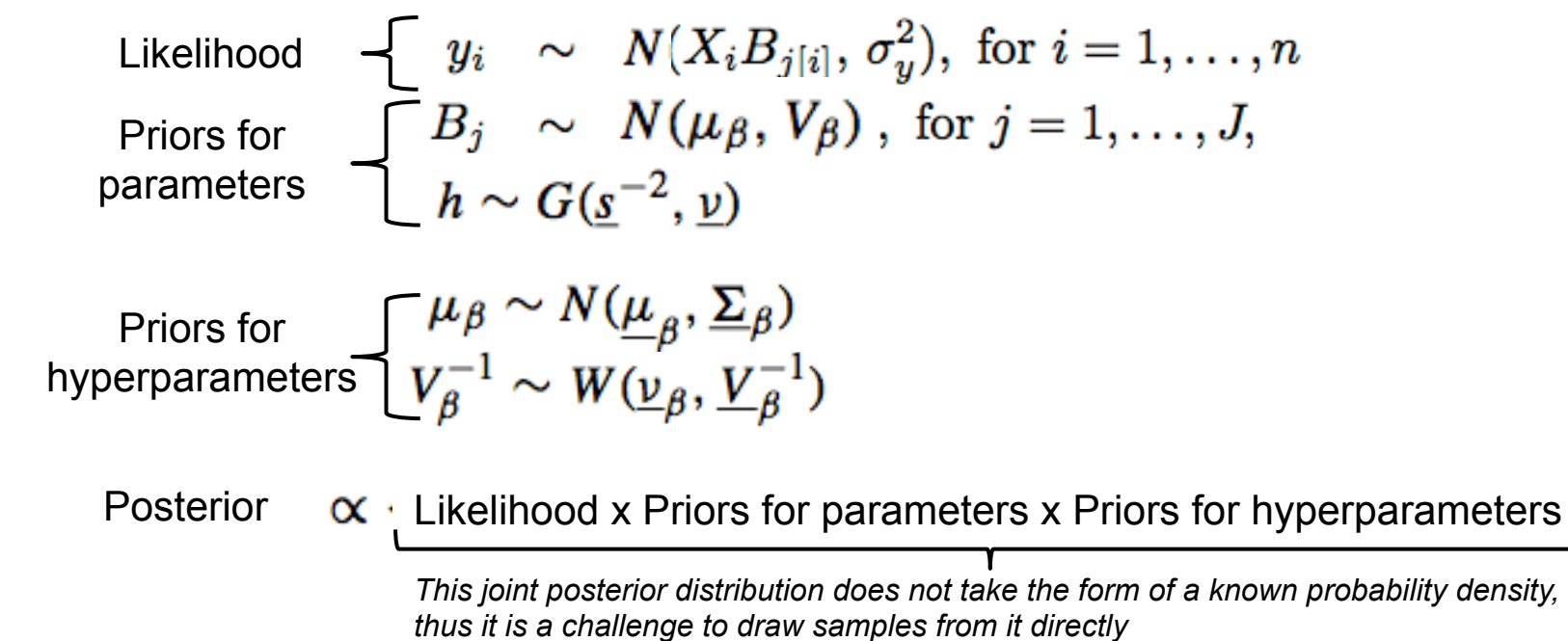

à*However, the full conditional posterior distributions follow known probability densities (Gibbs Sampling)* 

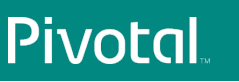

### Game Plan

- 1. Figure out which components of the Gibbs Sampler can be "embarrassingly" parallelized, i.e. the key building blocks
	- Mostly matrix algebra calculations & draws from full conditional distributions, parallelized by Product-Location
- 2. Build functions (i.e. in PL/R) for each of the building blocks
- 3. Build a "meta-function" that ties together each of the functions in (2) to run a Gibbs Sampler
- 4. Run functions for K iterations, monitor convergence, summarize results

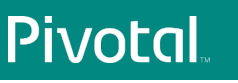

### Examples of Building Block Functions

```
--Function to draw Vbeta inv from Wishart dist'n
create or replace function Vbeta inv draw(float8, float8[])
returns float8[] as
$$
library(MCMCpack)
return(rwish(arg1,arg2))
$$
language 'plr':
-- Function to compute mean pooled coefficient vector to use in drawing a new pooled coefficient vector. This function allows
for user-specified priors on the coefficients. For use at highest level of the hierarchy.
create or replace function beta_mu_prior(float8[], float8[], float8[], float8[], float8[])
returns float8[] as
$$
beta mu<- arg1%*%(arg2%*%arg3+as.matrix(arg4*arg5))
return(beta mu)
$$
language 'plr':
-- Function to draw new beta. Takes mean vector of the multivariate normal distribution as its first parameter, and the
variance matrix of the multivariate normal distribution as its second parameter. Used in cases where beta i and beta mu are
drawn.
create or replace function beta draw(float8[], float8[])
returns float8[] as
$$
library(MASS)
beta mu draw <- mvrnorm(1, arg1, arg2)
return(beta mu draw)
$$
language 'plr';
```
#### Meta-Function & Execution

-- Get the first draw from the Gibbs Sampler. Note that this drops all existing tables storing previous runs of the Gibbs Sampler for a given model name. Supply a new model name to preserve older models.  $select * from$ gibbs\_init(  $'m1'$  $\sqrt{d}$ 'location' 'department' 14  $\blacksquare$  $, 15$ 'sales' × 'array[1, x1, x2, x3, x4, x5, x6, x7, x8, x9, x10, x11, x12, x13, x14]' 'array $[1,1,1,1,1,1,1,1,1,1,1,1,1,1]$ ' ï , 1 ,'random'  $\mathbf{r}$ -- Update Gibbs samples. Select beginning & ending number of iterations.  $select * from$ gibbs(  $'m1'$ d' 'location' 'department' **x** 14 ×  $, 15$ 'sales'  $\mathbf{r}$ 'array[1, x1, x2, x3, x4, x5, x6, x7, x8, x9, x10, x11, x12, x13, x14]'  $\mathbf{r}$ 'array[0,0,0,0,0,0,0,0,0,0,0,0,0,0]'  $'array[1,1,1,1,1,1,1,1,1,1,1,1,1,1,1]$  $\mathbf{r}$ , 1 , 2  $(90)$ :

### PivotalR & RShiny

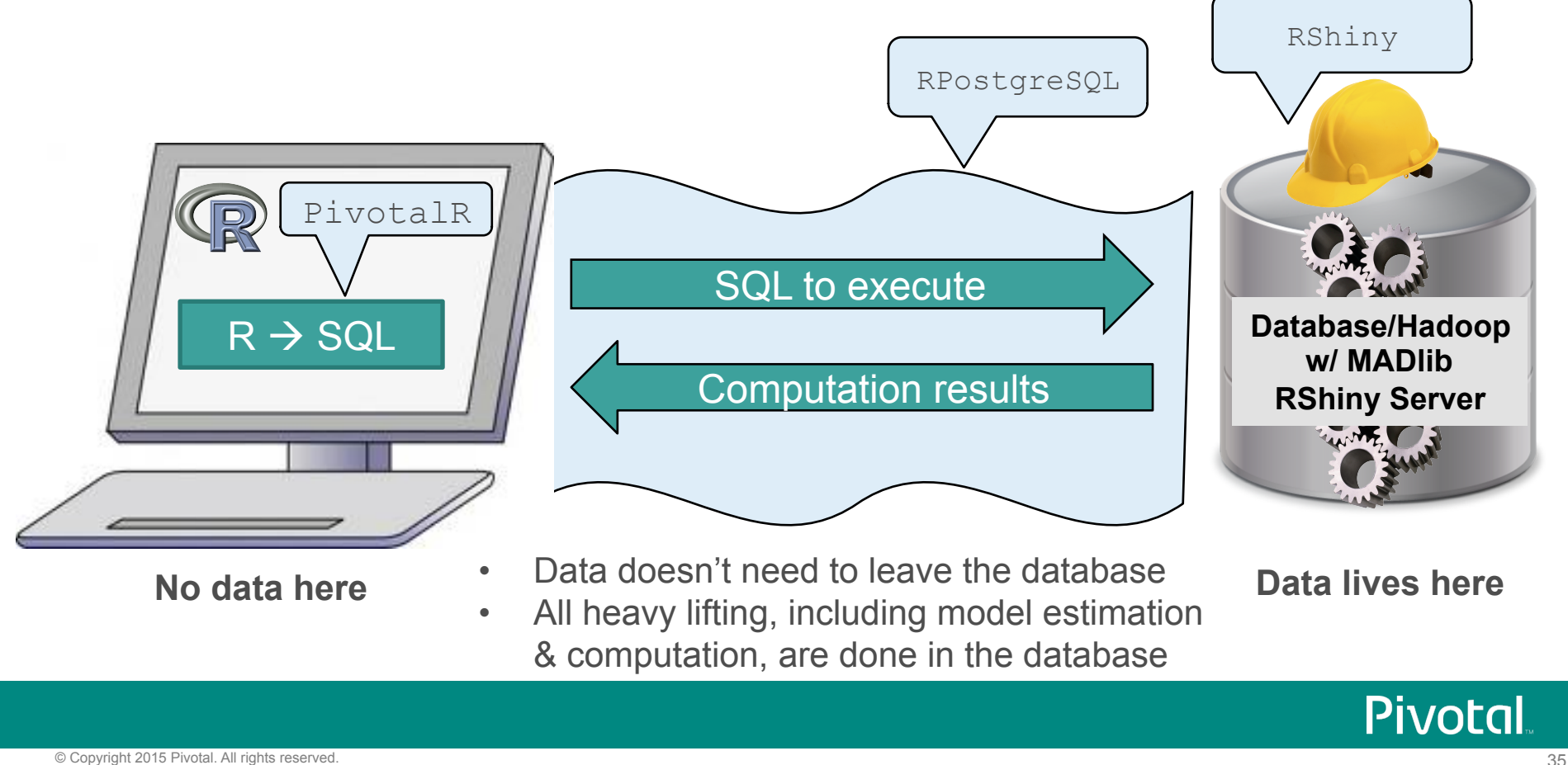

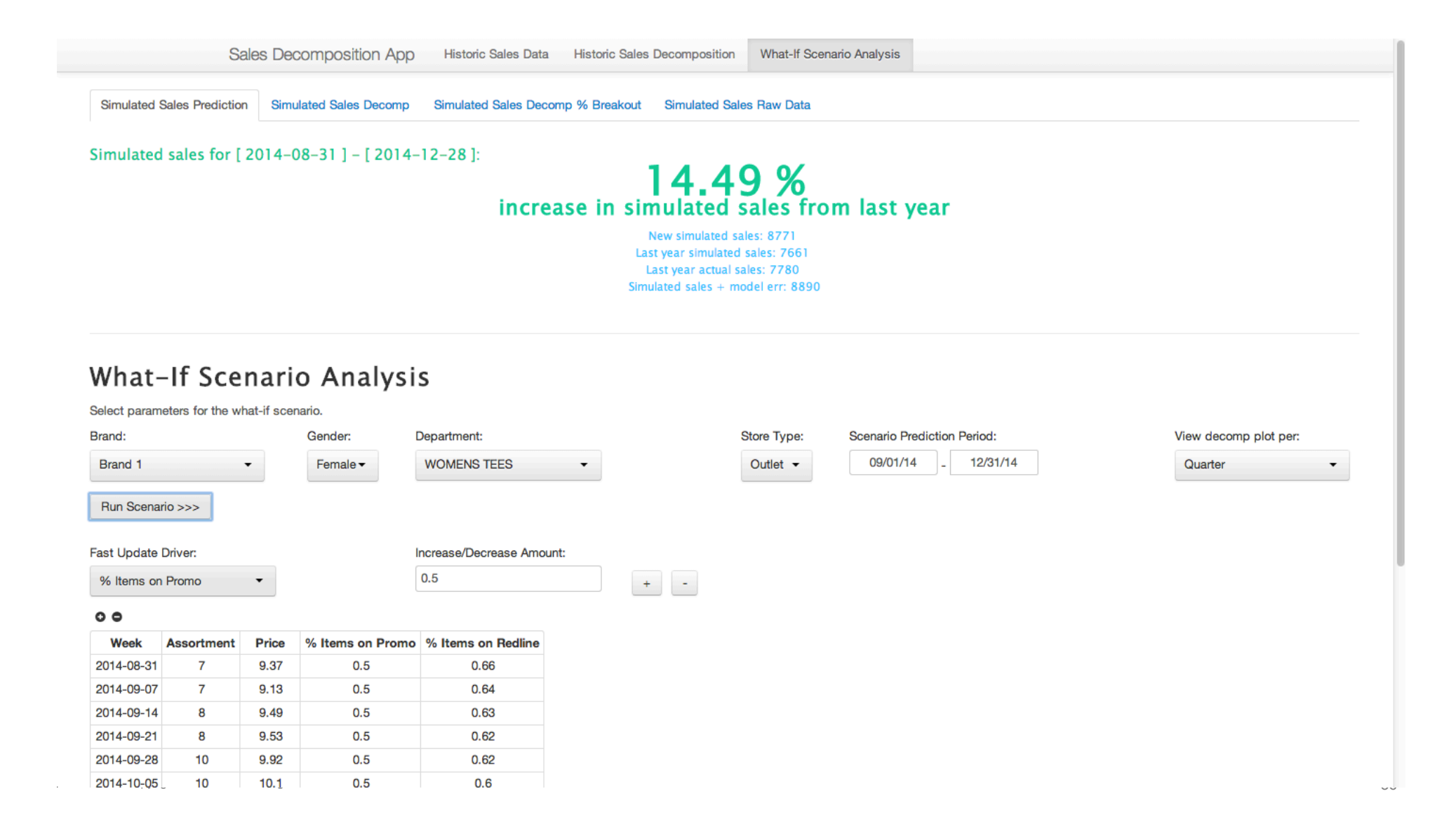

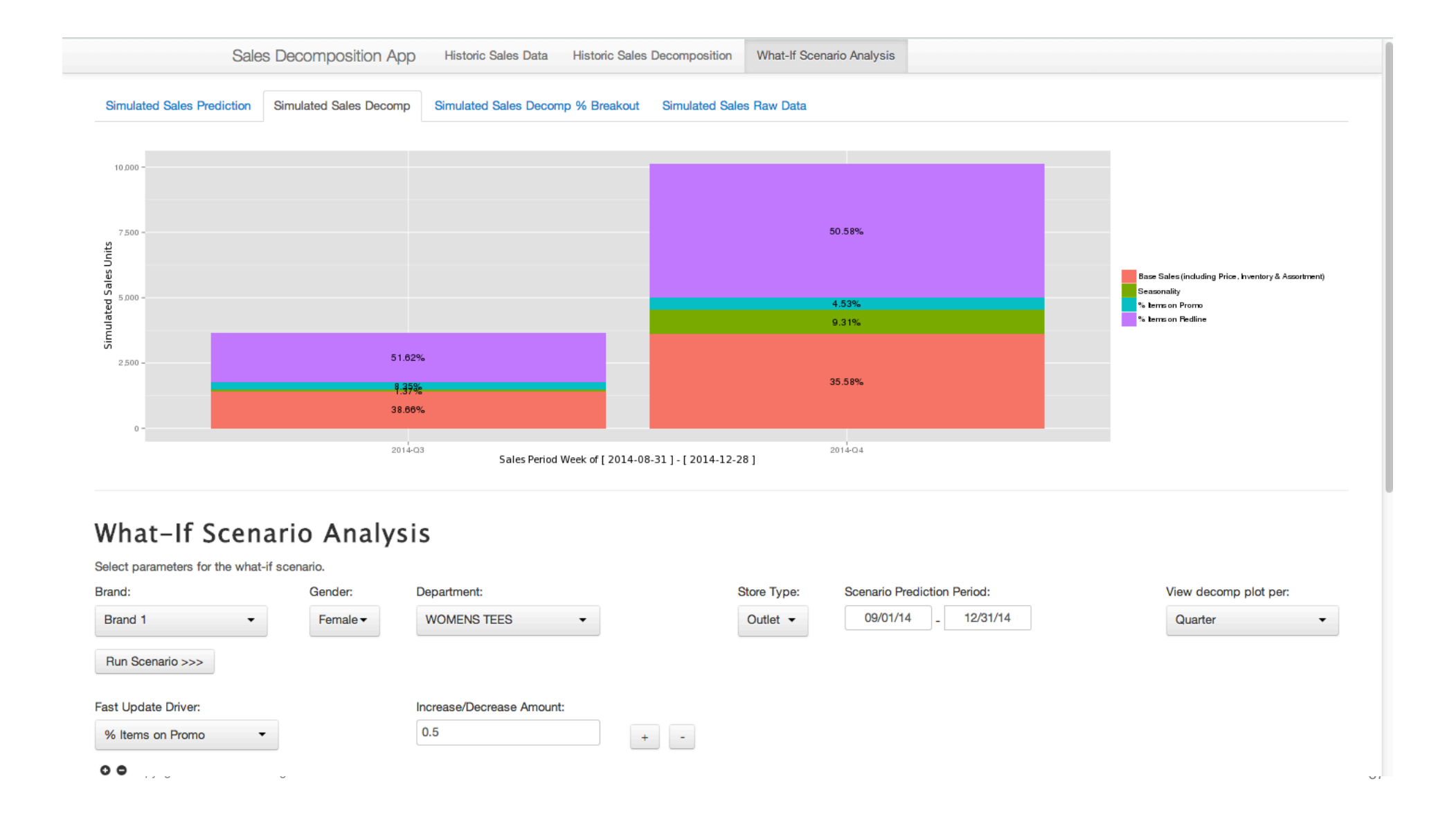

### Next Steps

- Continue to build even more PivotalR wrapper functions
- Identify more areas where core R functions can be releveraged and made scalable via PivotalR
- Explore, learn, and share notes with other packages like PivotalR
- Explore closer integration with Spark, MLlib, H20
- PL/R wrappers directly from R

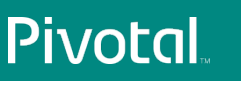

### **Thank You**

### Have Any Questions?

**Pivotal** 

### Check out the Pivotal Data Science Blog!

http://blog.pivotal.io/data-science-pivotal

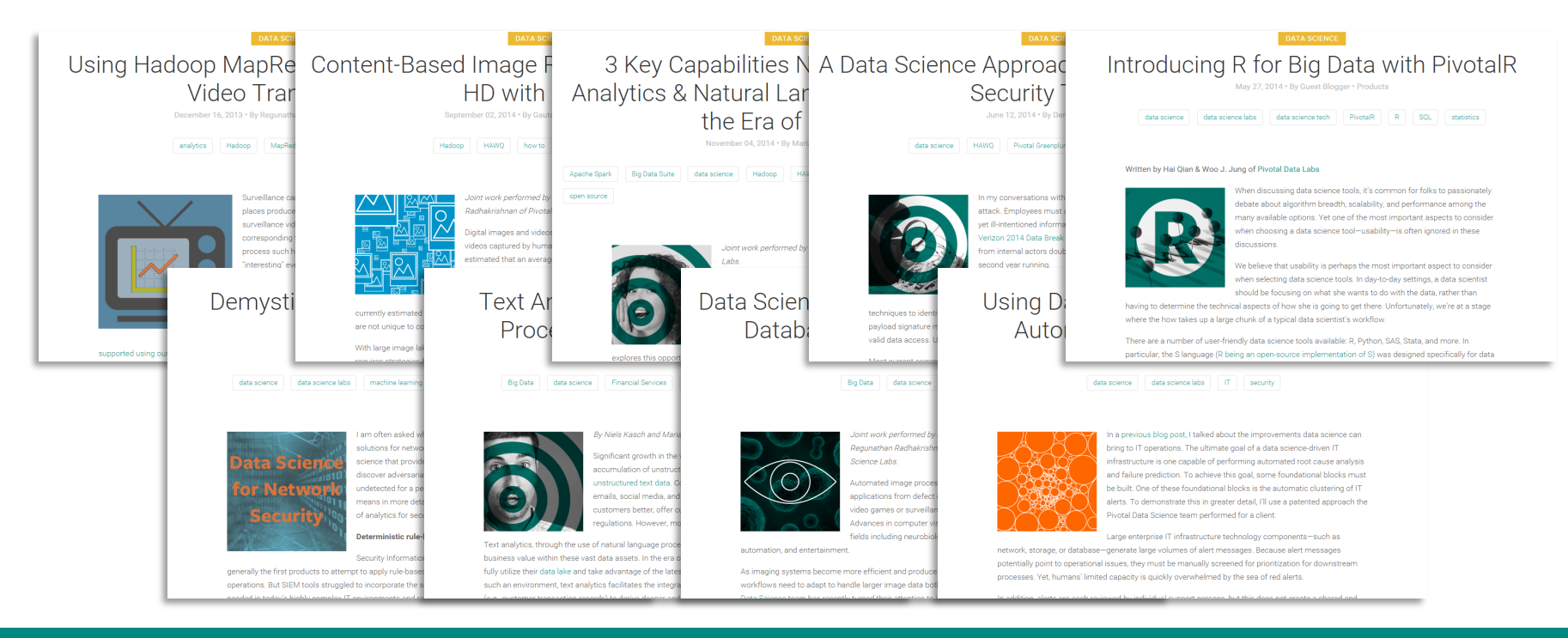

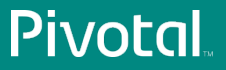

### Additional References

- PivotalR
	- http://cran.r-project.org/web/packages/PivotalR/PivotalR.pdf
	- https://github.com/pivotalsoftware/PivotalR
	- Video Demo
- PL/R & General Pivotal+R Interoperability
	- http://pivotalsoftware.github.io/gp-r/
- MADlib
	- http://madlib.net/
	- http://doc.madlib.net/latest/

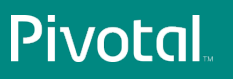

# PIVOTCI BUILT FOR THE SPEED OF BUSINESS